# **Filling Out The Bed Data Screen**

**For Provider Types that require bed data, the Bed Data Screen captures information to ensure Medicaid recipients are housed properly and collects information for proper billing and reporting purposes.**

**This document will define bed data and key terms. It also includes examples for two Provider Types to demonstrate how to complete the Bed Data grid.** 

### **Overview and Key Terms**

#### **Overview**

Bed Data captures the number of beds maintained and staffed for inpatients of a healthcare facility during a defined reporting period which are used for Medicare and/or Medicaid. The Bed Data screen in KY MPPA gathers information as reported to the Office of the Inspector General (OIG) for Medicare/Medicaid.

Bed Data is only required for certain **Entity** Provider Types.

The following Entity Provider Types are required to provide Bed Data:

- 01 General Hospital
- 02 Psychiatric Hospital
- 03 Behavioral Health Service Organization (Tier 3 Only)
- 11 ICF/MR/DD (Intermediate Care Facility Individuals with Intellectual Disability)
- $\bullet$  12 Nursing Facility
- 92 Psychiatric Distinct Part Unit
- 93 Rehabilitation Distinct Part Unit

The Bed Data screen (1.10) will be active within KY MPPA for these Provider Types. It will be inactive for Provider Types that do not require submission of Bed Data. Additionally, the fields to be completed on the Bed Data screen will vary based on the specific Provider Type.

For more on the specific Provider Types requiring bed data, check out the Provider Summaries on the [Provider Enrollment web page.](https://chfs.ky.gov/agencies/dms/dpi/pe/Pages/default.aspx)

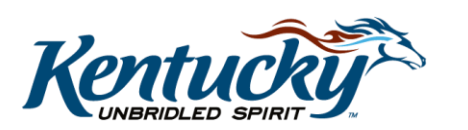

### Key Terms

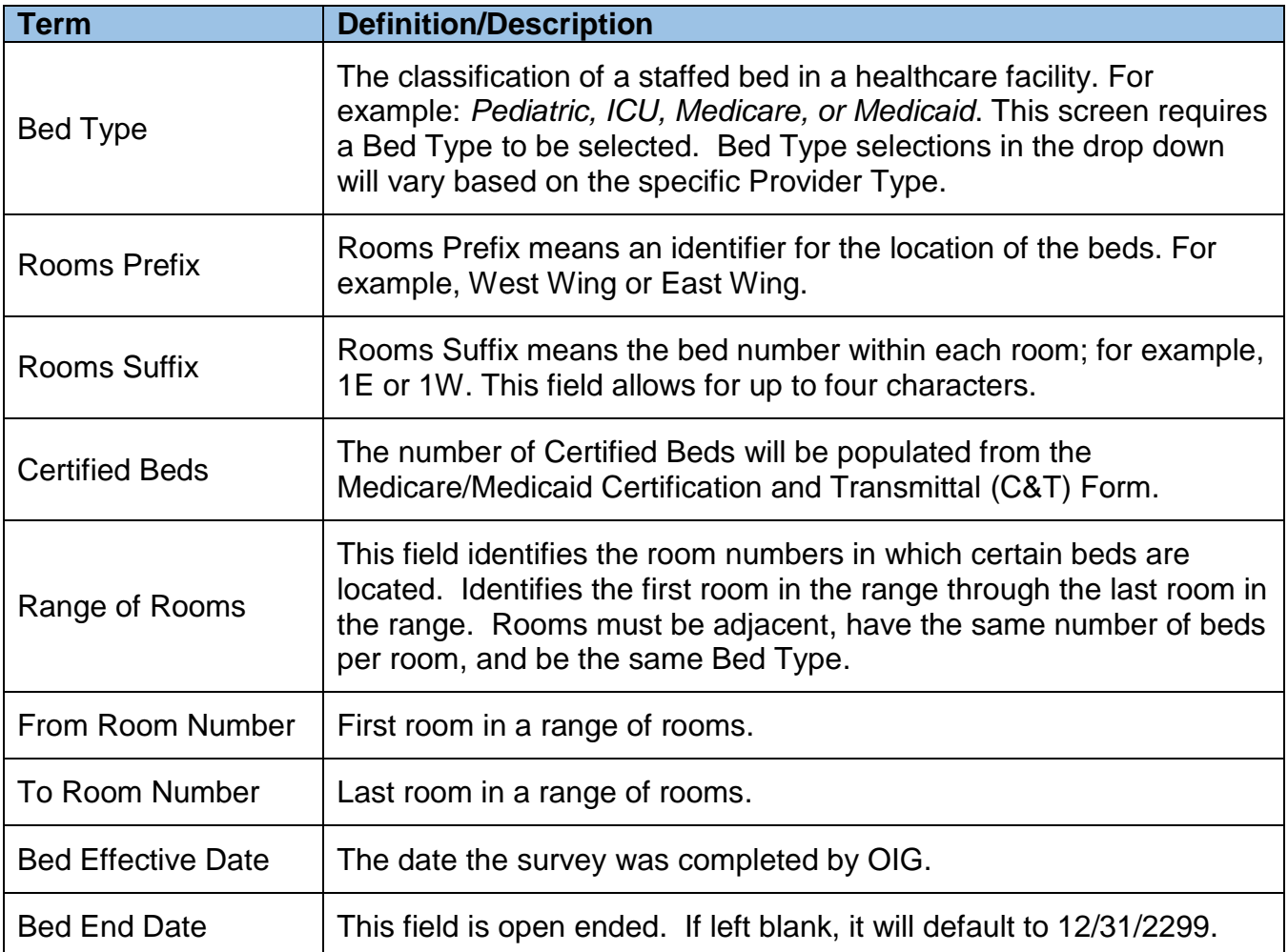

*\*Not all fields are included for every Provider Type; field entries populate based on Provider Type.* 

### **Bed Data Entry**

Bed data is entered into the Bed Data screen (1.10) using a grid. You will click the Add button to add new information to the grid for each bed data record (row in the table). Required information is indicated with a red asterisk \*. *For more information on using grids, check out the Using Grids in KY MPPA Quick Reference Guide.*

When updating Bed Data during maintenance or revalidation, previous Bed Data information cannot be deleted, it must be end dated. After entering the end date, current Bed Data can then be added. Newly added records must all have the same effective date.

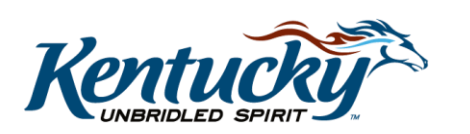

## **Bed Types**

The selections for Bed Types will vary depending upon the Provider Type selected. Table 1 lists the Bed Types for each Provider available in the drop down menu on the Bed Data screen (1.10). (Figure 1)

| Hospital<br>(PT01)                           | Substance<br><b>Use</b><br><b>Disorder</b><br>(PT03)<br>Tier <sub>3</sub> | Psychiatric<br>Hospital<br>(PT02) | <b>ICF/MR/DD</b><br>(PT11) | <b>Nursing Facility</b><br>(PT12)                                | Psychiatric<br><b>Distinct</b><br><b>Part Unit</b><br>(PT92) | Rehabilitation<br><b>Distinct Part</b><br>Unit (PT93) |
|----------------------------------------------|---------------------------------------------------------------------------|-----------------------------------|----------------------------|------------------------------------------------------------------|--------------------------------------------------------------|-------------------------------------------------------|
| 01 - Acute                                   | $03 -$<br>Residential                                                     | $11 - \text{PSY}$<br>Hospital     | $13 - ICF/IID$             | Brain Injury (15)                                                | $11 - \text{Psy}$<br>Hospital                                | $10 - Rehab$<br>Hospital                              |
| $02 -$<br>Intensive<br>Care Unit<br>(ICU)    |                                                                           |                                   |                            | NF Medicaid - Title<br>19 (16)                                   |                                                              |                                                       |
| $03 -$<br>Surgical<br>ICU                    |                                                                           |                                   |                            | N <sub>F</sub><br>(Medicare/Medicaid)<br>$-$ Titles 18 & 19 (17) |                                                              |                                                       |
| 04 - Burn<br>ICU                             |                                                                           |                                   |                            | Hospital Swing (09)                                              |                                                              |                                                       |
| $05 -$<br>Transitional<br>Care Unit<br>(TCU) |                                                                           |                                   |                            |                                                                  |                                                              |                                                       |
| $06 -$<br>Nursery                            |                                                                           |                                   |                            |                                                                  |                                                              |                                                       |
| $07 -$<br>Neonatal<br>ICU                    |                                                                           |                                   |                            |                                                                  |                                                              |                                                       |
| 08 - Critical<br>Care Unit<br>(CCU)          |                                                                           |                                   |                            |                                                                  |                                                              |                                                       |
| $14 -$<br>Ventilator<br>Unit                 |                                                                           |                                   |                            |                                                                  |                                                              |                                                       |
| 15 - Brain<br>Injury<br>18 - Other           |                                                                           |                                   |                            |                                                                  |                                                              |                                                       |

**Figure 1: Bed Type Options by Provider Type**

\* *If "18-Other" is selected, a description must be entered into the provided text box to provide additional details.*

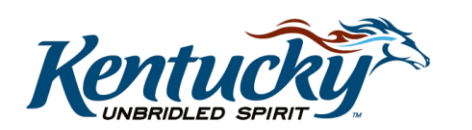

# **Bed Data Entry Examples**

#### Example 1: Hospital Scenario

A Hospital has four wings: East Wing, West Wing, South Wing and North Wing. All beds were certified by the Office of Inspector General (OIG) on March 15, 2017.

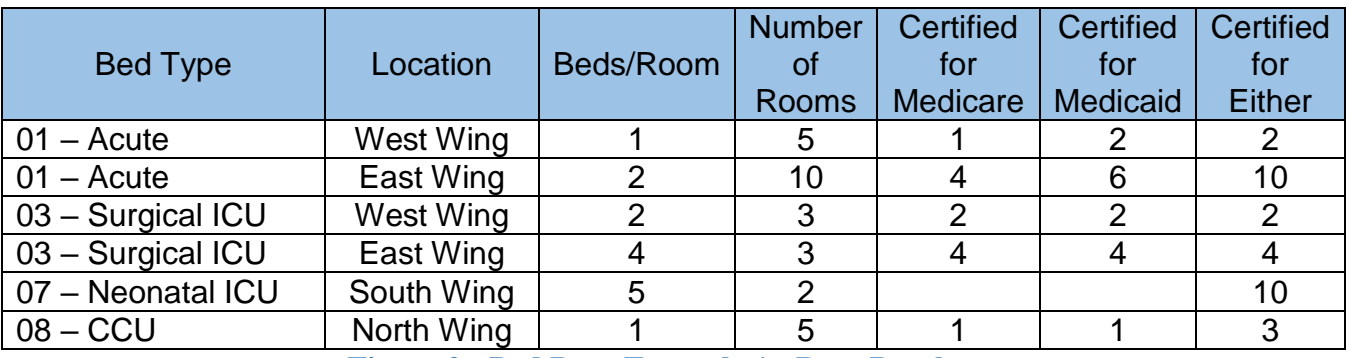

A Hospital (PT01) has the following bed type breakout: (Figure 2)

**Figure 2: Bed Data Example 1 - Data Breakout**

#### Example 1: Filling Out the Grid

For a **Hospital**, the Bed Data screen only requires entry of data for certified beds. It does not consider the location of the rooms or the number of rooms. Data for each Bed Type should be entered as a separate record/row.

Given the data in Table 2, you would enter the number of beds by Bed Type into the grid as follows: (Figure 3)

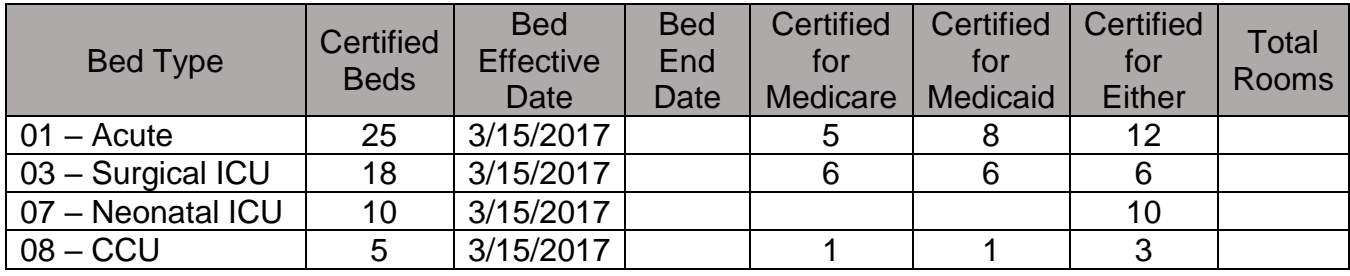

**Figure 3: Bed Data Example 1 – Completed Grid**

- 01 Acute is entered as a sum of the East Wing and West Wing rooms.
- 03 Surgical ICU is entered as a sum of the East Wing and West Wing rooms.

*Remember the number of Certified Beds is information provided by OIG for the survey and is not a calculation.* 

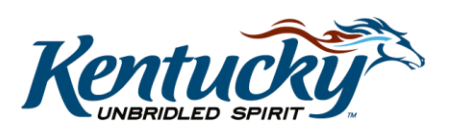

### Example 2: Nursing Facility Scenario (data is for example purposes only)

A Nursing Facility has a West Wing and an East Wing. All beds were certified by the Office of Inspector General (OIG) on October 10, 2017.

Each Bed Data record or row within the grid must have the same number of beds per room of the same type *(i.e. Brain Injury, Medicaid/Medicare, Medicaid, etc)*. For example, if one range of rooms has 1 bed per room and another range of rooms has 2 beds per room, you must enter those ranges on separate rows/records. If there is only one room for the area, enter the range of rooms with the same room number (e.g. From Room Number = 1W, To Room Number =  $1W$ ). (Figure 4)

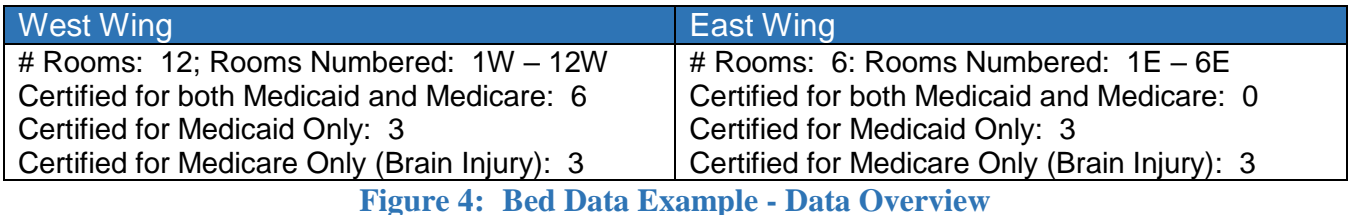

The first step to figure out how to enter the data into the grid on the Bed Data screen is to organize the Wings by room, number of beds per room, and bed type. *See the table below for one way to breakout the data.* (Figure 5)

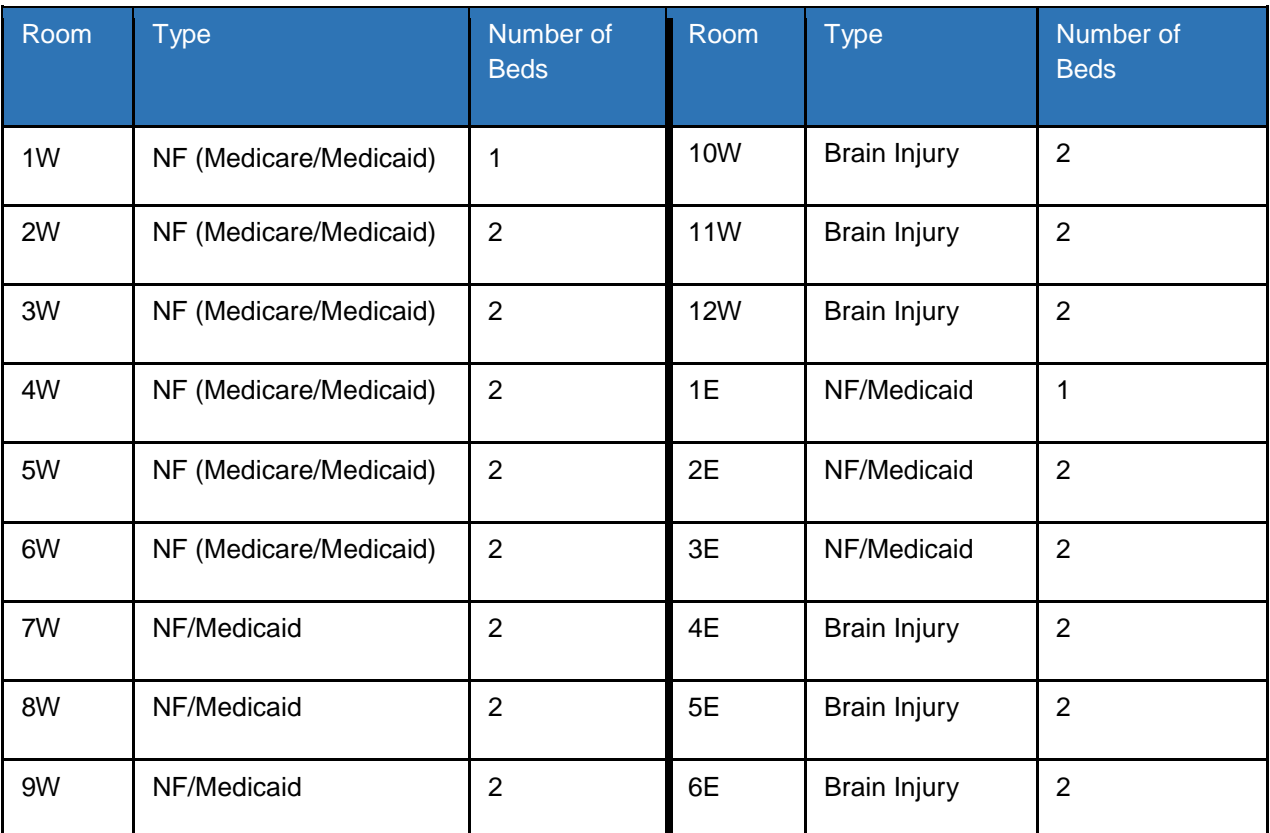

**Figure 5: Bed Data Example 2 - Data Breakout**

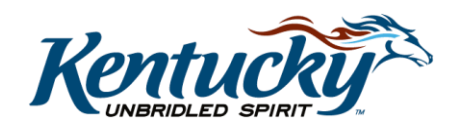

### Example 2: Filling Out the Grid

This example of Bed Data will contain 7 records.

*Remember when entering Bed Data for a Nursing Facility*: within a range of rooms within the grid *(the record/row)*, the rooms must be **adjacent,** have the **same number of beds per room** and be the **same bed type**. (Figure 6)

Here is how the data will break out into separate records:

- Even though rooms 1W 6W are the same type *(NF Medicare/Medicaid – certified for both)*, they have a different number of beds per room so they must be divided into two records *(Record 1 and Record 2)*
- Rooms 7W 9W must be a separate record *(Record 3)* they have the same number of beds per room as 2W – 6W *(2 beds per room)*, but the bed type is now NF Medicaid only
- Rooms 10W 12W must be a separate record *(Record 4)* because the bed type has changed to Brain Injury. *For this exercise, we have identified the Brain Injury rooms as Medicare only. This will vary for each entity.*

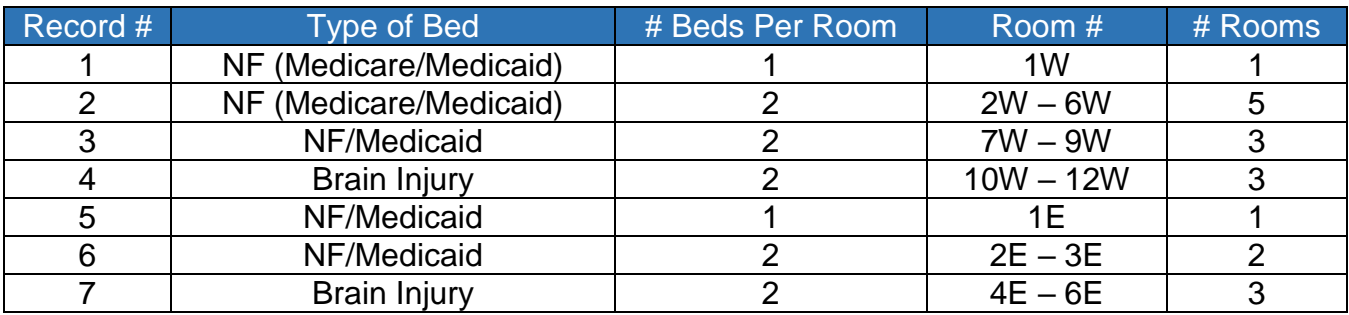

• The East Wing will follow the same logic for Records 5 - 7

**Figure 6: Bed Data Example – Record Breakout**

You can reconcile this to the information provided in Table 4 for the total number of rooms by type. (Figure 7)

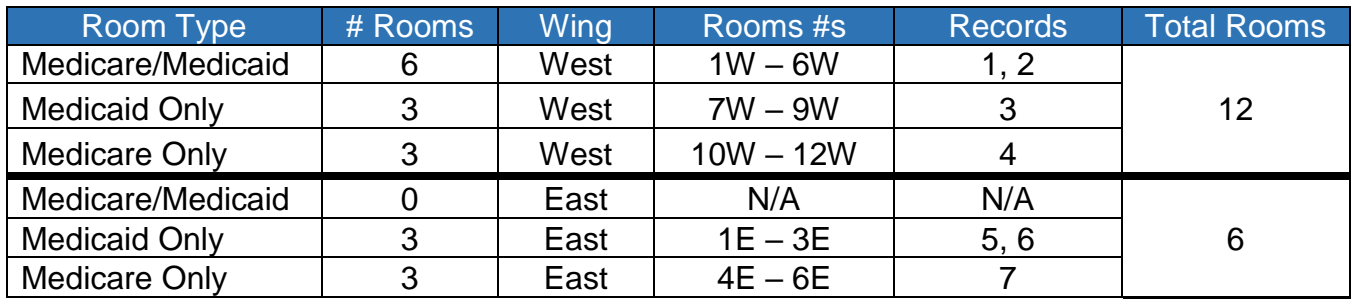

**Figure 7: Bed Data Example – Data Reconciliation**

Table 7 reconciles the total number of rooms and number of rooms by bed type to the data in Table 4. The completed Bed Data screen (1.10) grid is shown on the next page. (Figure 8)

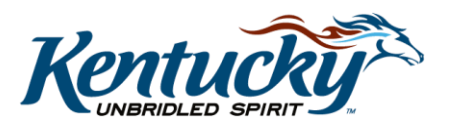

# *Bed Data Example: Nursing Facility (PT12) – Completed Grid*

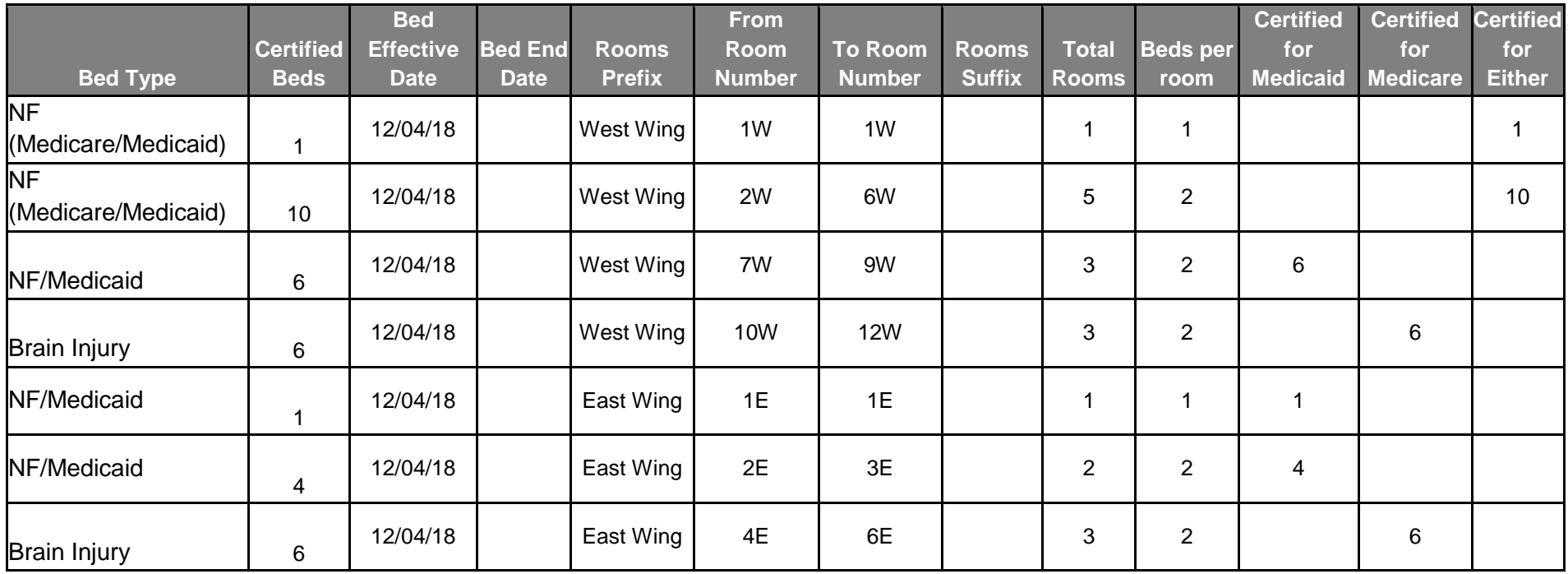

#### **Figure 8: Bed Data Example 2 – Completed Grid**

*Remember the number of Certified Beds is information provided by OIG for the survey and is not a calculation.* 

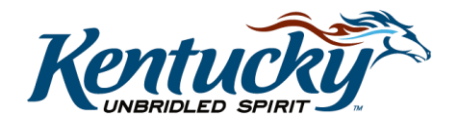